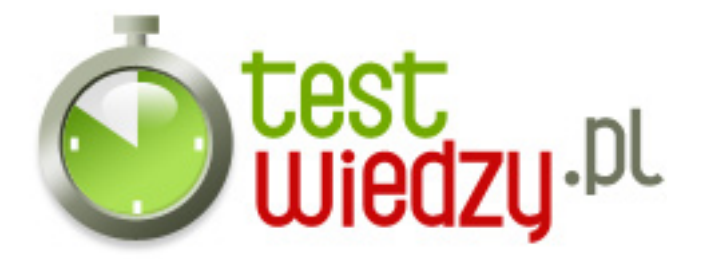

## **excel**

Test o poziomie średnim .

Poziom trudności: Średni

- 1. Arkusz Excela 2007 posiada:
	- $\circ$  A 256 kolumn
	- B 4096 kolumn
	- C 16384 kolumn
- 2. Klawisz F4 w Excelu nie użyjesz, aby:
	- A Powtórzyć ostatnią czynność
	- B W formule, zmienić sposób adresowania
	- C Zaznaczyć cały arkusz
- 3. Aby szybko zaznaczyć całą tabelę z danymi, należy:
	- A Zaznaczyć myszką, poprzez przeciąganie
	- $\circ$  B Nacisnać Ctrl + A
	- C Nacisnąć Ctrl + 1
- 4. Liczby w Excelu wyrównane są domyślnie:
	- A Do prawej
	- B Do lewej
	- C Nie są wyrównywane

5. Masz tabelę pracowników z ich zarobkami i stanowiskami. Aby policzyć sumy wynagrodzeń dla stanowisk użyjesz:

- A Sum Częściowych po uprzednim posortowaniu wg. Stanowisko
- B Autosumy
- C Filtrowania
- 6. Która z podanych formuł obliczania ilość niepustych komórek jest poprawna?
	- $\circ$  A ILE-NIEPUSTYCH(a1;b10)
	- $\circ$  B ILE\_NIEPUSTYCH(a1;...;b10)
	- C ILE.NIEPUSTYCH(a1:b10)

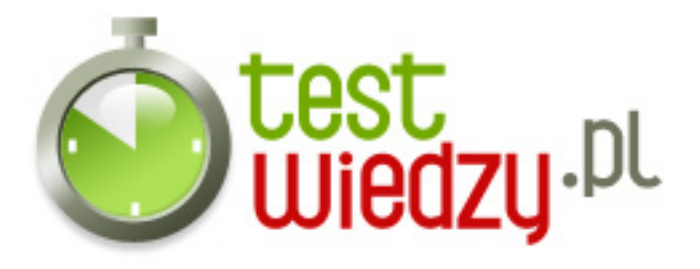

- 7. Zapis \$A\$1 to :
	- A adres względny komórki A1
	- B adres bezwzględny komórki A1
	- C adresowanie mieszane komórki A1
- 8. Odpowiednikiem kursora z edytora tekstu w arkuszu kalkulacyjnym jest:
	- A blok komórek
	- B komórka bieżąca
	- C komórka A1
- 9. Co oznacza operator <=
	- A mniejsze lub równe
	- B nierówne (różne)
	- C większe lub równe

## 10. Przycisk z literką b to:

- A włączenie/wyłączenie pogrubionych liter
- B włączenie/wyłączenie kursywy
- C włączenie/wyłączenie podkreślenia
- 11. Co oznacza zapis =[wynagrodzenie]Arkusz1!\$h\$12 ?
	- A połączenie komórki z tą formułą z komórką H12 z "Arkusza1", który jest arkuszem skoroszytu "wynagrodzenie"
	- B połączenie "Arkusza1" z arkuszem "wynagrodzenie"
	- C połączenie arkusza "wynagrodzenie" z komórką H12 arkusza o nazwie "Arkusz1"
- 12. Do jakiej kategorii funkcji należy funkcja ILE.NIEPUSTYCH?
	- A procentowa
	- B logiczna
	- C statystyczna

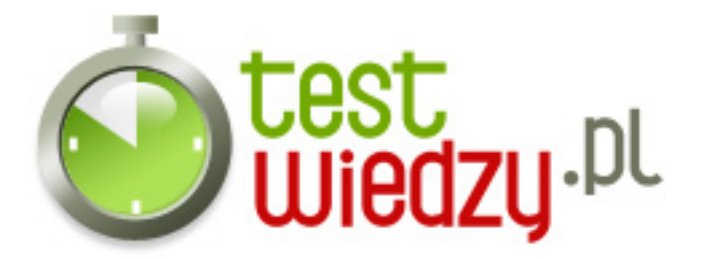

- 13. Przycisk z literką U to:
	- A włączenie/wyłączenie pogrubionych liter
	- B włączenie/wyłączenie kursywy
	- C włączenie/wyłączenie podkreślenia

14. W trakcie przesuwania całego arkusza nie zmienia się położenie aktywnej komórki. W pewnym momencie może ona zniknąć z ekranu. Do powrotu do miejsca gdzie się znajduje służy kombinacja klawiszy

- $\circ$  A Ctrl + Backspace
- $\circ$  B Shift + Alt
- $\circ$  C Shift + Ctrl
- 15. Przesunięcie aktywnej komórki o 1 okno w dół to klawisz:
	- A Page Up
	- B Page Down
	- $\circ$  C Ctrl + Page Up

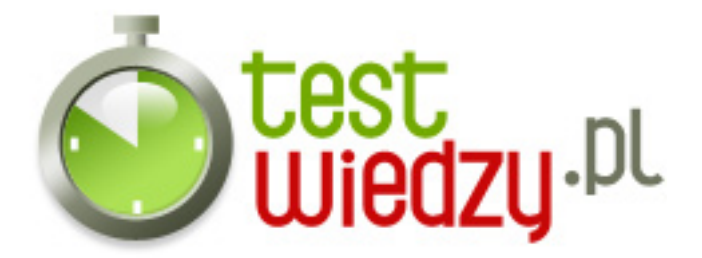

## **excel**

Test o poziomie średnim .

Poziom trudności: Średni

## **Karta odpowiedzi**

- 1. C
- 2. C
- 3. B
- 4. A
- 5. A
- 6. C
- 7. B
- 8. B
- 9. A
- 10. A
- 11. A
- 12. C
- 13. C
- 14. A
- 
- 15. B